### iRods for HUBs

We are working on using <u>iRODS</u>, as a way to increase storage for users of the HUB. Possible uses include simple staging of data for simulation, and housing searchable collections of documents. Some theory about our approach can be found in the paper <u>here</u>.

We were using two servers to test iRods at CCR. The first was both a data and metadata server. The second was just a data server. Now, we upgraded to iRODS 3.0 and are only using one server.

## **Prerequisites**

iRods requires access to the CCR irods server (irods.ccr.buffalo.edu). By default, the hub does not allow outbound network access so user will need to be granted access via the Joomla administration interface. Each user requiring irods access must be

- a hub administrator
- a member of the **network** group

Note: It may take up to an hour for access to propogate once a user is added to the group.

### **Clients**

\* iDrop: Java client. <a href="https://code.renci.org/gf/project/irodsidrop/">https://code.renci.org/gf/project/irodsidrop/</a>

## **Basic concepts**

- collection: a directory
- resource: represents a physical data server location that can hold many collections
- zone: multiple resources can be members of the same zone

### **Useful commands**

- iinit: enter your password and it will get cahed so you don't have to give your password for every command.
- ils: list files
- **imkdir**: create a directory (also called a collection). **NOTE**: A directory will not show up in the server directory structure until a file is put in it using iRods. imkdir username/folder

- iput: put a file into iRods. iput foo.tar username/folder
- **ireg**: copy a directory revursively into iRods. **NOTE**: If you add files to the actual physical directory, this is not reflected in iRODS. {{{

#> ireg -C /data/iRODS/testIreg/ /tempZone/home/rods/newCol #> ils newCol
/tempZone/home/rods/newCol: foo1 foo2

#> cd testIreg/ #> touch bar #> ils newCol /tempZone/home/rods/newCol: foo1 foo2

}}}

## **Current iRods Configuration**

server: irods.ccr.buffalo.edu

port: 1247

zone: vhub

resource: vhub-ccr-buffalo

Web client: : irods.ccr.buffalo.edu/irodsweb/

Public files: irods.ccr.buffalo.edu/public/

## **Setup for New Users**

Ask the administrator to <u>create an irods account</u> for you with a password you'd like.

To create the necessary files for irods to run, download the <u>irods\_newuser.sh</u> (4 KB, uploaded by Kyle Marcus 1 decade 2 years ago) bash script and execute it in a terminal.

To use the default user *annonymous* and only be able to read the *public* directory on irods, you can just run the script as follows:

```
> chmod +x irods_newuser.sh
> ./irods_newuser.sh
Do you want to make 'use irods' persistent? (y/n) y
```

If you want to change the settings to use a different username, zone, etc, append the *-i* argument to the end of the name of the script. Here is a example of changing the username to

#### vhub.

```
#> chmod +x irods_newuser.sh
#> ./irods_newuser.sh -i

Answer the following questions to configure iRODS
Press ENTER for the default setting for each question

iRODS server name [irods.ccr.buffalo.edu]:
iRODS port [1247]:
iRODS username [anonymous]: vhub
iRODS zone [vhub]:
iRODS resource name [vhub-ccr-buffalo]:
iRODS home dir [/vhub/home/vhub]:
iRODS current working dir [/vhub/home/vhub]:
Do you want to make 'use irods' persistent? (y/n) y
Enter your current iRODS password:
```

After the script has run, you will be able to use the <u>i-commands</u> and use files mounted in your irods directory in the *-/irods* directory on your hub environment. To see if everything is working correctly you can type **ils** or **ls -/irods** and you should see the files that are currently in your home directory in irods.

If you would just like to download the *irodsEnv* file and modify it yourself, you can download it below. (The file below is already configured to run as the *annonymous* user and read the *public* directory).

File: <u>irodsEnv</u> (435 B, uploaded by Kyle Marcus 1 decade 2 years ago)

If you decided to just download the *irodsEnv* file, then you need to follow the following 7 steps. If you ran the *irods\_newuser.sh* script, then you can skip these 7 steps.

- 1. Modify the user name inside the file linked above, and change the file name to .irodsEnv
- 2. Create a folder name .irods in the user's home directory and place .irodsEnv in the folder.
- 3. Create a folder named *irods* in your home directory. This folder will be used as the mount location for the the iRODS filesystem.
- 4. Type the command **use irods** in your workspace command line to be able to run icommands.

5. Create a bash profile file name .bash\_profile with the following content:

```
if [ -n $IRODS_MOUNT -a -e $IRODS_MOUNT ]; then
   $IRODS_MOUNT
fi
```

- 6. To make your password persist, type **iinit** and enter your irods password.
- 7. Then, run the command source .bash\_profile

After these steps you should be able to use the <u>i-commands</u> and use files in your *~/irods* directory.

### .bashrc Files For Users

Once icommands and irodsFs are installed into /apps the script will read similar to this:

```
which mountIrodsFs >& /dev/null
if [ 0 = $? ]; then
  mountIrodsFs
fi
```

## **Setup New Groups**

To create a group, do the following

1. Create the group

```
iadmin mkgroup testgroup
```

2. Add users to the group

```
iadmin atg testgroup kmarcus
iadmin atg testgroup smgallo
```

When a group is created, a home directory for the group is also created.

You can also modify a collection or file to allow a group/user to access it

```
ichmod read testgroup testgroupdir
ichmod write testgroup testgroupdir
ichmod own testgroup testgroupdir
```

### Google Groups question on group permissions

## Using iRods with the Submit Command

Make sure preprocess\_irods.sh and postprocess\_irods.sh are set to executable

```
chmod +x preprocess_irods.sh
chmod +x postprocess_irods.sh
```

Also when using the *submit* command, be sure to include the *preprocess\_irods.sh* and *postprocess\_irods.sh* files

```
submit ... -i preprocess_irods.sh -i postprocess_irods.sh ...
```

If you are placing the output of a job into iRods, make sure to use the **-q** option with submit so that there will be no limit on the file size that you can create.

### modification to /san/user/vhub/u2/bin/receiveinput.sh

```
IRODS_INPUT_NAME="preprocess_irods.sh"
if [ -x ./$IRODS_INPUT_NAME ]; then
    ./$IRODS_INPUT_NAME
fi
```

### modification to /san/user/vhub/u2/bin/transmitresults.sh

```
IRODS_OUTPUT_NAME="postprocess_irods.sh"
if [ -x ./$IRODS_OUTPUT_NAME ]; then
    ./$IRODS_OUTPUT_NAME
fi
```

### iRods FUSE notes

Install: Need to install *libfuse-dev* to get the header files in the same path as the library edit iRODS/config/config.mk

```
uncomment IRODS_FS = 1
```

set fuse<u>HomeDir</u>=path/to/fuse where the path is just above include/fuse.h and lib/libfuse.a on your vhub account this is simply fuse<u>HomeDir</u>=/usr

in iRODS/client/fuse do make

Add another path so that you can mount with the command *irodsFs* 

**NOTE: You cannot unmount on your vhub account, once you've mounted irods.** Only a vhub dministrator can run fusermount.

```
export PATH=/apps/irods/3.1.0/icommands/bin:/apps/irods/3.1.0/fuse/bin
:$PATH
```

# **Making Files Publically Available**

# **Public Share Directory**

While using iRODS you may want to share files with different users. One way to do this is to put the files you want to share in /vhub/home/public. Any user that is on the iRODS system can read and write to this public directory.

icp foo /vhub/home/public

**ADMIN NOTE:** When users are created, they are automatically added to the *share* group. The permissions on the */vhub/home/public* directory is set up so anyone in the *share* group is allowed r/w access.

If you want to allow users that do not have an account on the iRODS system to access the public share directory, you need to create the *anonymous* user. Create the user just like all the other users, but you do not have to set the password.

iadmin mkuser anonymous rodsuser

After creating the user, allow that user to *read* the /vhub/home/public directory.

ichmod read anonymous /vhub/home/public

ichmod inherit anonymous

After these steps, anyone that does not have an account on the irods system is able to read the files located in the /vhub/home/public directory. They are not able to write or go up the directory structure.

In order for users to login to iRODS with this *anonymous* user, all you have to do is use the username *anonymous* with any password.

The username *anonymous* is a special account name that is recognised in the iRODS system.

Admin's can use the following script to automate the process of creating the necessary files needed to use the *anonymous* user in vhub and mount the */vhub/home/public* directory on iRODS to *~/irods* directory on the users filesystem on vhub.

File: irods\_anonymous.sh (4 KB, uploaded by Kyle Marcus 1 decade 2 years ago)

### **Public Share Web Access**

Data placed in the public share directory is also made available via the following url: <a href="http://irods.ccr.buffalo.edu/public/">http://irods.ccr.buffalo.edu/public/</a>

### **Administrator Tasks and Commands**

Put the icommands in the path for every user

install .irods directory for every user and provide an irodsEnv file with their Hub ID as the user name

Run iinit once with their user name and password. This will create the .irods/.irodsA rile which holds the user's encrypted password so that they won't have to enter their password to do an

icommand.

in irods, create a home directory for the user and set the group to the user name.

Use irodsFs to mount an empty folder named irods in the user's home directory

irodsFs irods

### Create an iRods User

As the 'rods' administrator (irods vhub user), create a new hub user:

1. Create new user (use "rodsadmin" rather than "rodsuser" if they are an admin)

iadmin mkuser username#vhub rodsuser

### 2. Set user's password

iadmin moduser username password somepassword

3. Make home directory for new user

imkdir /vhub/home/username

4. Let user rwx her home directory

ichmod -M own username /vhub/home/username

5. Let the vhub user rwx user's home directory and subdirectories

ichmod -M read vhub /vhub/home/username

```
ichmod -M write vhub /vhub/home/username
ichmod -M inherit /vhub/home/username
```

**NOTE:** We need the **-M** option to operate in admin mode for changing ownership and file permissions.

For example, to create a new user "scarn"

```
iadmin mkuser scarn#vhub rodsuser
iadmin moduser scarn password *******
imkdir scarn
ichmod -M own scarn /vhub/home/scarn
ichmod -M read vhub /vhub/home/scarn
ichmod -M write vhub /vhub/home/scarn
ichmod -M inherit /vhub/home/scarn
```

Users can use **iinit** to initialize their password into the ~/.irods/.irodsA file

Users can then do

iput

iput foo username

Edit .bashrc in iRods server(done):

PATH=/data/iRODS/iRODS/clients/icommands/bin:\$PATH

Install iRods on vhub@u2-grid

edit .bashrc

PATH=/san/user/vhub/u2/iRODS/clients/icommands/bin:\$PATH

iadmin mkuser username rodsuser

iadmin mkuser vhub rodsadmin

### Add Files Directly to iRods Server

You can place files directly inside the iRods directory structure on the sever and the register them later.

```
mv foo.txt /data/iRODS/iRODS/Vault/home/public
ireg -R vhub-ccr-buffalo /data/iRODS/iRODS/Vault/home/public/foo.txt /
vhub/home/public/foo.txt
```

# **Transferring Large Files**

When you send or receive a file to/from iRODS that's over 32 MB, it starts opening multiple ports so it can multithread the data transfers. You need to make sure the correct ports are open or the data transfer will not work.

Open ports 20,000 to 20,199 in the firewall

For <a href="mailto:irods@irods1.ccr.buffalo.edu">irods@irods1.ccr.buffalo.edu</a> edit ~/iRODS/config/irods.config to say

```
$SVR_PORT_RANGE_START = '20000';
$SVR_PORT_RANGE_END = '20199';
```

and also

~/iRODS/scripts/perl/irodsctl.pl

to say

```
$svrPortRangeStart=20000;
$svrPortRangeEnd=20199;
```

Then restart the server

#### irodsctl restart

**Note:** when doing the multithreaded data transfers we had a problem with the server only listening on the internal IP address.

```
> iput -V -f test_dir_timing_40mb_80files.tar kmarcus/test_time
NOTICE: irodsHost=irods1.ccr.buffalo.edu
NOTICE: irodsPort=1247
NOTICE: irodsDefResource=demoResc
NOTICE: irodsHome=/vhub/home
NOTICE: irodsCwd=/vhub/home
NOTICE: irodsUserName=kmarcus
NOTICE: irodsZone=vhub
>From server: NumThreads=2, addr:10.6.1.20, port:20169,
cookie=810769104
ERROR: connectToRhostPortal: connectTo Rhost 10.6.1.20 port 20169
error, status = -347000
```

**Fix:** edit ~/iRODS/server/config/irodsHost to say:

```
localhost irods1.ccr.buffalo.edu 10.6.1.20
```

This tells iRODS to prefer the interface *irods1.ccr.buffalo.edu* when binding.

Information for this fix was provided by Chris Smith on iRODS Chat

### **iRods Timing**

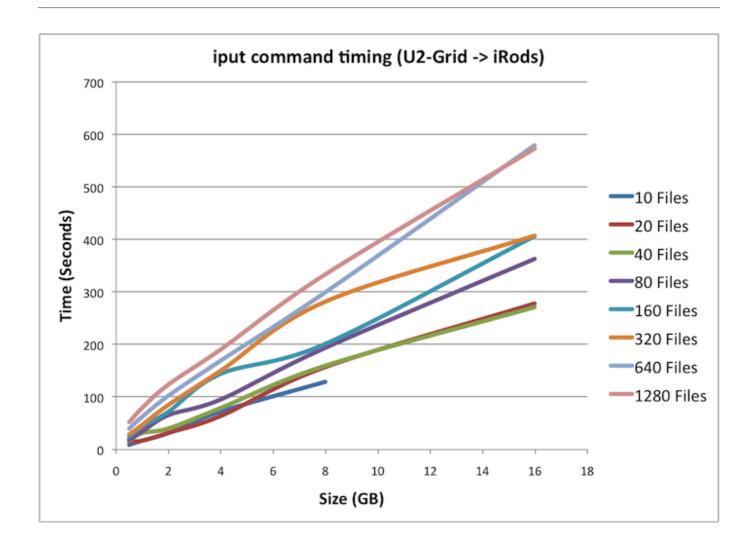

# **Creating iRods Rules**

Documentation on iRods rules can be found here

iRods 3.0 has added new rule syntax

## **Example iRods Rule Setup**

For the example rule, we have a directory on irods (/irods/home/public) where the 'anonymous' user is able to download files. For the files in this public directory we also want to serve them on a web page. One way we came up with to do this was to add the 'apache' user to the 'irods' group and change all the permissions on the files in the public directory so that the group permissions were readable (this way the apache server running as 'apache' could read the files, but the 'irods' user could still do anything it need to do with the files). In order to do this I came up with the following rule which is located at

server/config/reConfigs/publicGroupPermissions.re. This rule uses the 'on' keyword as its main logic. When the \$objPath (variable that is defined by the irods session) is in the *public* directory, it will then call a shell script to change the permissions on all the files in that *public* directory.

Writing to the log file with msi WriteRodsLog is not necessary, but it is useful for debugging purposes.

```
publicGroupPermissions {
   on ($objPath like "/vhub/home/public/*") {
      msiExecCmd("publicPermissions","null","null","null","null","null",*Resu
lt);
      msiWriteRodsLog("--- INSIDE publicGroupPermissions ---",*Status);
   }
}
```

this rule will call the publicPermission script (*server/bin/cmd*), its permissions set to execute. This script will change the group permissions for all the files in the public directory. Here is the *server/bin/cmd/publicPermissions* shell script:

```
#!/bin/sh
chmod g+r /data/iRODS/iRODS/Vault/home/public/*
```

Then add the public<u>GroupPermissions</u> rule file to the *server/config/server.config* file (this is where all the rule files that are going to be used are defined, they are comma seperated).

```
-- reRuleSet core
++ reRuleSet core,publicGroupPermissions
```

Finally, you must specify when the rule should be called. In this case we wanted the rule to be called when someone put a file into the iRods *public* directory. To do this, you would use the *iput* command to add file. To execute the public <u>GroupPermissions</u> rule when the *iput* command is used, the rule must be added to the *server/config/reConfigs/core.re* file. The place where we want to add our rule is *ac* <u>PostProcForPut</u>, this is the function that gets executed after *iput* has succeeded.

```
-- acPostProcForPut { }
++ acPostProcForPut { publicGroupPermissions; }
```

After all of this is in place and all the permissions on the files are properly set, restart the server.

```
./irodsctl restart
```

To test this rule, start placing file in the *public* directory and then look at the permissions in *Vault/home/public*, you should now see that all the files are now readable by the irods group.

### **Useful Notes**

- rules ending in .re are 3.0 syntax
- rules must be located in: server/config/reConfigs/
- scripts called from rules must be located at: server/bin/cmd/
- rule config file: server/config/server.config
  - rules must be comma seperated
- example rules: clients/icommands/test/rules3.0/
- iRods 3.0 api documentation
- watch log files for debugging
  - iRods: tail -f server/log/rodsLog.YYYY.MM.DD
  - rules engine: tail -f server/log/reLog.YYYY.MM.DD
- The users home directory on irods: Vault/home/
- Session variables listed in server/config/reConfigs/core.dvm, more info in iRods Primer book

### **iRods Clients**

Currently we are using the old extjs <u>iRods web client</u>. This was downloaded from <u>code.renci.org/gf/project/irodsphp/</u>. The files were extracted into the clients directory in the iRODS home directory. Then, an alias was created in Apache to point to this directory. Everything works good when the STRICT option is turned off in the iRods config. The STRICT setting determines what the rodsuser can see in a directory. If the STRICT setting is on, then a rodsuser user can only see the contents of their directory. If it is off, then the rodsuser user is able to see all the files, however they are only able to read files that they own. Note, that the STRICT setting does not effect the rodsadmin user.

To turn the setting on and off, you have to edit the file iRODS/server/config/reConfigs/core.re

On: acAclPolicy {msiAclPolicy("STRICT"); }

Off: acAclPolicy { }

If you deceide to turn the STRICT setting on, you then need to change the permissions on /vhub

and /vhub/home so that the web client can read these directories for a normal rodsuser user. Do the following to change the permissions:

- > ichmod read public /vhub
- > ichmod read public /vhub/home

Once this is complete, both a rodsuser, and a rodsadmin user will be able to log into the web client and everything should work.

## Useful links for admins/developers

iRods Publications

iRODS Primer: Integrated Rule-Oriented Data System Morgan & Claypool, 2010 (PDF)

iRods 3.0 api

iRods web client

## **Troubleshooting**

### Client cannot connect to server

Server may go down unexpectedly. Admin should log onto *irods1.ccr.buffalo.edu*, change to the iRods directory and type

irodsctl restart

It's better to use restart than istart because sometimes the SQL server has gone down but the iRODS daemon is still running. istart will not resart the database.

Check the server log to see whether the restart succeded. The log is in iRODS/server/log and it is named by the date, e.g. rodsLog.2010.7.11

### vhub cannot access the users file

The user must do the command

ichmod inherit username

ichmod -r own vhub /vhub/home/username

# **Misc Notes**

# **Changing the iRods Server**

### Rename resource

```
iadmin modresc oldName name newName
```

### edit config/irods.config

```
$RESOURCE_NAME = 'newName';
```

#### restart the server

```
./irodsctl restart
```

### **Change hostname**

### stop the server

```
./irodsctl stop
```

Edit the following files, changing the host name to the new address:

- .odbc.ini in the home directory
- .irods/.irodsEnv in home directory
- pgsql/etc/odbc.ini in the Postgres directory
- server/config/server.config in iRODS distribution directory

Edit server/config/irodsHost

localhost new-host-name 10.122.1.8

### Start iRods again

./irodsctl start

### Finally, modify the address of the local resource

iadmin modresc demoResc host new-host-name

### Move a collection or file to a specific server

iphymv -r resource2Collection -R demoResc2

#### -r recursive -R resource name

The "mount" always looks the same, regardless of the physical location. You can move a file to any data server.

### Idea for submitted apps to get irods files

Use file browser to get path to file.

- Parse path to get file name.
- when submit arrives, it makes a symbolic link to the file name and name the link with the file name.
- remove the symbolic link after the app runs.

ln -s irods/username/pathToFile/filename filename

• submit execs app, file "resides" in cwd.

### **IRODS FOR HUBS**

rm filename